## How to change your Netflix video quality.

1. Log into your Netflix account with your username and password.

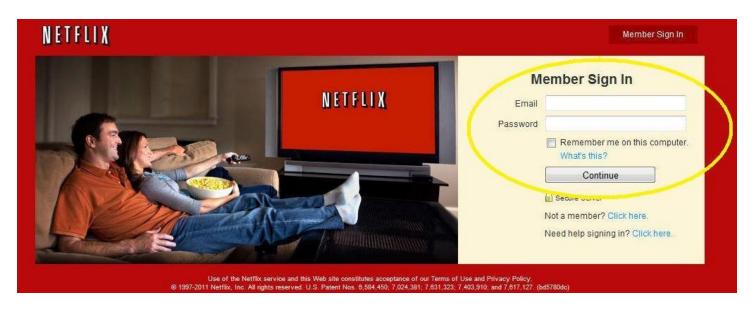

2. Next click on "Your Account & Help" in the upper right corner of your screen.

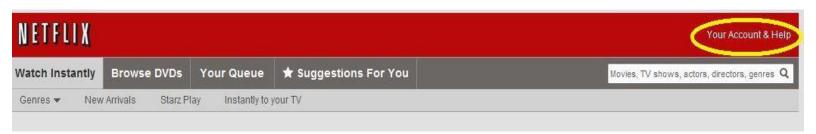

3. Scroll down until you see "Watching instantly on your TV or computer". Click on the link "Manage Video Quality".

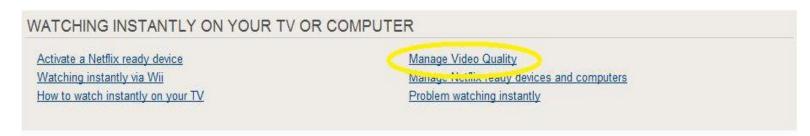

4. Choose your video quality setting and click "Save".

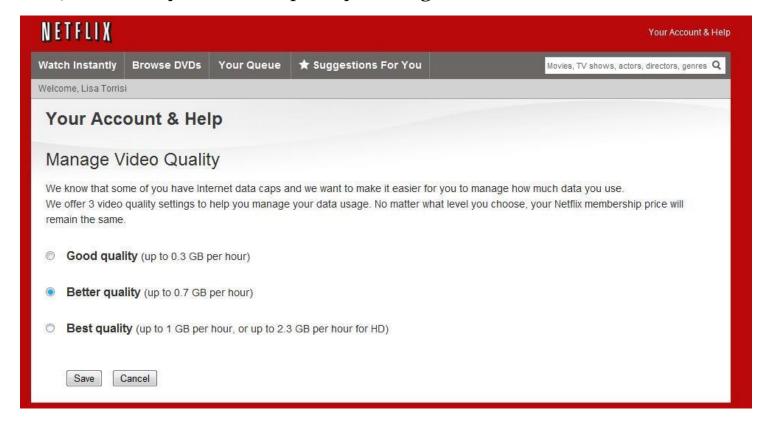

\*Note: If you are having problems with your Netflix buffering or not loading properly try using a lower video quality setting.